# **Policy Wizard - Select which resource checks you want to run before running the policy**

The **Resource Check** tab allows you to select which checks SQL Defrag Manager performs before running a policy. These checks define the conditions that allow a policy to execute. If the conditions are met, SQL Defrag Manager runs the policy.

The following columns of information are available on the **Resource Check** tab.

# **Name**

Select the check box next to the name of the resource check to apply it to this policy.

## **Comparison**

Select how the resource check evaluates the value for this type:

- Numeric comparisons
	- $\circ$  is equal to
	- $\circ$  is not equal to
	- $\circ$  is greater than
	- $\circ$  is greater than or equal to
	- $\circ$  is less than
	- $\circ$  is less than or equal to
- Alphanumeric comparisons
	- $\circ$  is equal to
	- $\circ$  is not equal to
	- $\circ$  contains
	- $\circ$  does not contain
	- $\circ$  starts with
	- $\circ$  does not start with

#### **Value**

Type the value to which the resource check compares data.

Leave the **Executing Job Name** resource check value empty to prevent the policy from running when any other job is running.

## **Details**

Describes the resource you want SQL Defrag Manager to check.

#### **Resource Check Options**

Allows you to **Verify Server Support** for the Resource Checks previously established to run the policy. You can also set the policy to cancel automatically if the resource checks prevent it from running for a defined period of time.

# [Need more help? Search the IDERA Customer Support Portal](http://www.idera.com/support/ServiceFrame.aspx)

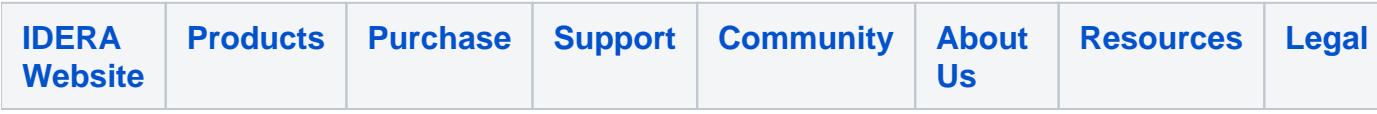